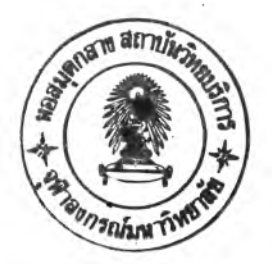

**บทที่** การพัแนาโปรแกรม

โนบฑที่6นจะกล่าวกับการพัฒนาโปรแกรมคอมพัวเตอ'ร เพื่อโข้คำนวณ หา ค่าเหมาะสมที่สุดของการออกแบบไฟล่องสว่างพื้นที่ เพื่อให้สามารถนำมา ล่วยโนการออกแบบระบบไฟล่องสํว่างพื่นที่ได้ เนํ้อหาโนบฑนํ้จะกล่าวถงลักษณะ โครงสํร้างปีองโปรแกรมคอมพัวเตอร้ที่พัฒนาปีน เพื่อจะโข้เพันแนว•ทางโนการ พัฒนาโปรแกรมต่อไป

โครงส์ร้างปีองโปรแกรม

โครงสํร้างปีองโปรแกรมจะแบ่งออกเป็น 3 ส่วนใหญ่•ๆ.ดังน

- การดำเนินการเกี่ยวกับไฟ^

*%*

การคำนวณทั่วไป ชองระบบไฟล่องสํว่างพื่นที่

- การจัดทำข้อมูลการกระจายความเ ข้มแห่งการล่องสํว่าง

เพื่อความสํะดวกโนการโข้งานโปรแกรมทั้ง 3 ส่วนนจะรวมอยู่โน โปรแกรมหลักโปรแกรมเดียว และโนแต่ละส่วนยังสำมารถแบ่งออกเ พัน โปรแกรมย่อยได้อีกดังแสํดงได้โนรูปที่ 6.1

1. การดำเนินการเกี่ยวกับไฟล์

โนส่วนนํ้ปีองโปรแกรมหลัก จะเพันการดำเนินการเกี่ยวลับไฟล์ ทังหมดปีองข้อมลต่าง ๆ โนโปรแกรม คือ

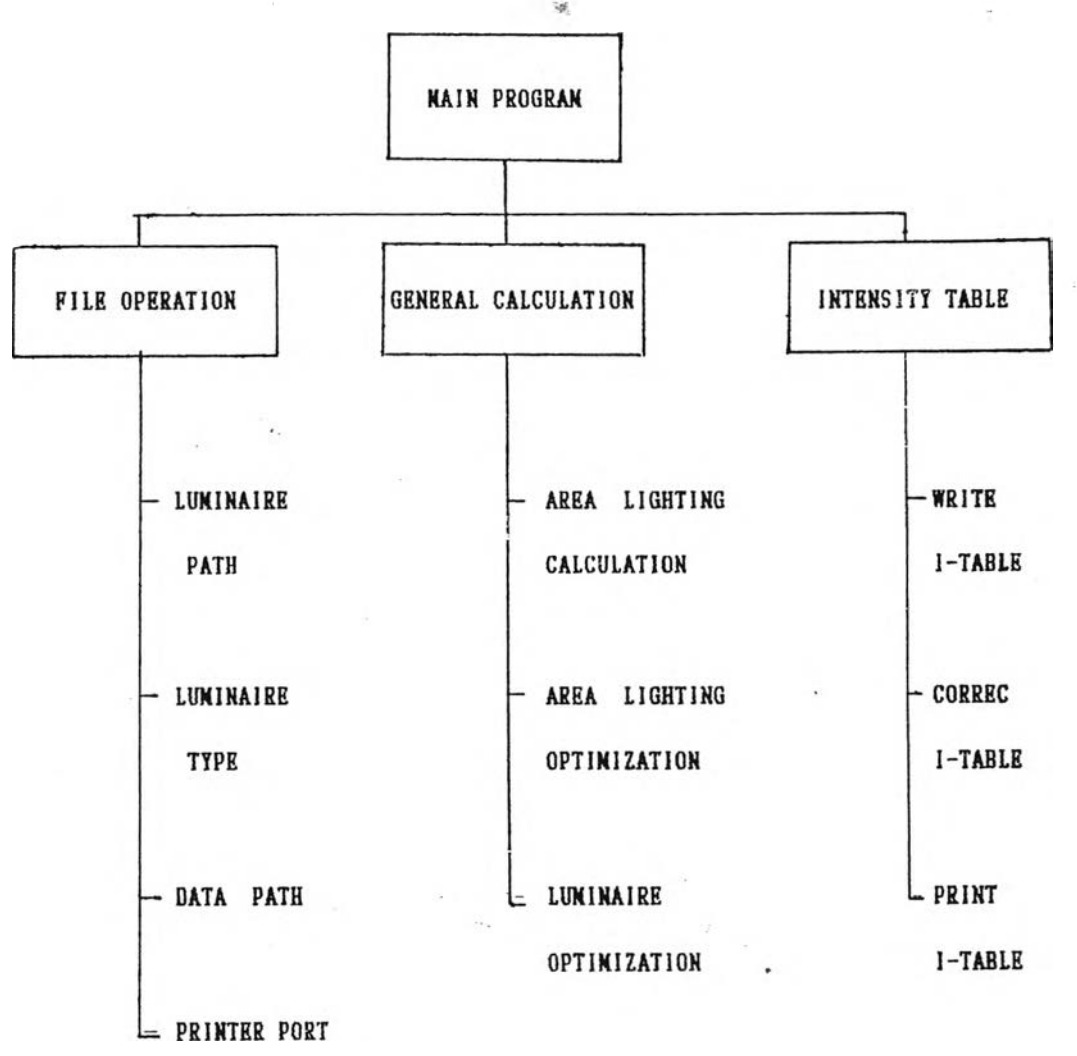

รูปที่ 6.1 แสดงแผนผังโครงสร้างของโปรแกรมหลัก

ก. Lum inaire Path

จะเป็นการบอกโห้คอมหิวเตอรทราบถงที่เก็บ ข้อมูลการ กระจายความเข้มแห่งการส่องสํว่างของโคมฉาย ที่จะโห้เรืยกมาโข้โนการ คำนวณได้ว่าข้อมูลนี้เก็บไว้ที่ Drive และ Directory ใด

ธ. Data Path

้ ข้อมูลต่าง ๆ ที่ป้อนในโปรแกรม และผลการคำนวณต่าง ๆ เพื่อให้สามารถ จะเป็นการกำหนด Drive และ Directory ที่ต้องการเก็บ เรียกช้อมูลต่าง ๆ เหล่านี้ชิ้นมาเพื่อดู หรือแก้ไขได้

### . Lum inaire Type

ี ในส่วนนี้จะใช้ กำหนดแบบของโคมฉายที่จะให้โปรแกรมนำมา ค'านว ต่าง ๆ โต้ ต้งจากขีดจำกัดทางหน่วยความจำปีองคอมพิวเตอร์ กำโห้จำ เป็นต้องมีการกำหนดจำนวนแบบสํงสํดที่สำมารถโต้โนโปรแกรมโต้ โดยจำนวน แบบสูงสุดที่กำหนดไว้คือ 6 แบบ ชึ่งมากพอที่สามารถใช้ในการออกแบบทั่วไปได้

#### Printer Port

การกำหนดโหัคอมพิวเตอร์ สำมารถส่งข้อมูลที่ต้องการพิมพ์ให้ เครื่องพิมพ์โต้หลายทางจะกำโห้สํะดวกโนการโต้เครื่องพิมพ์ โนส่วนนของ โปรแกรมจะโต้กำหนด P ort ที่จะให้คอมพิวเตอร์ส่งข้อมูลออกไปโห้เครื่องพิมพ์ ว่าจะใช้  $Port$  1 หรือ 2

# 2. การคำนวณทั่วไปของระบบไฟส่องสว่างพื้นที่

โปรแกรมโนส่วนนโต้แบ่งออกเป็นโปรแกรมย่อย 3 โปรแกรม

- โปรแกรมการคำนวณของระบบโพ่ส่องสํว่างพนที่

- โปรแกรมการคำนวณเลือกแบบและประมาณโคมฉาย

- โปรแกรมการหาจุดเล็งโคมฉาย

ก. โปรแกรมการคำนวณของระบบไพ่ส่องสํว่างพนที่ โปรแกรมส่วนนจะโต้คำนวนหาค่าความสํว่างเฉลี่ย ค่าความ ีสม่ำเสมอของความสว่าง และความสว่างที่จุดคำนวนใด ๆ บนพื้นที่ออกแบบ ชึ่ง จะแบ่งออกเป็นส่วนย่อย ๆ ดังแสดงในรูปที่ 6.2 ซึ่งอธิบายรายละเอียดได้ดังนี้

1. Input Data เป็นส่วนที่รับข้อมูลจากผู้โต้งาน โดย แบ่งข้อมลออกเป็น 3 ประเภท คือ

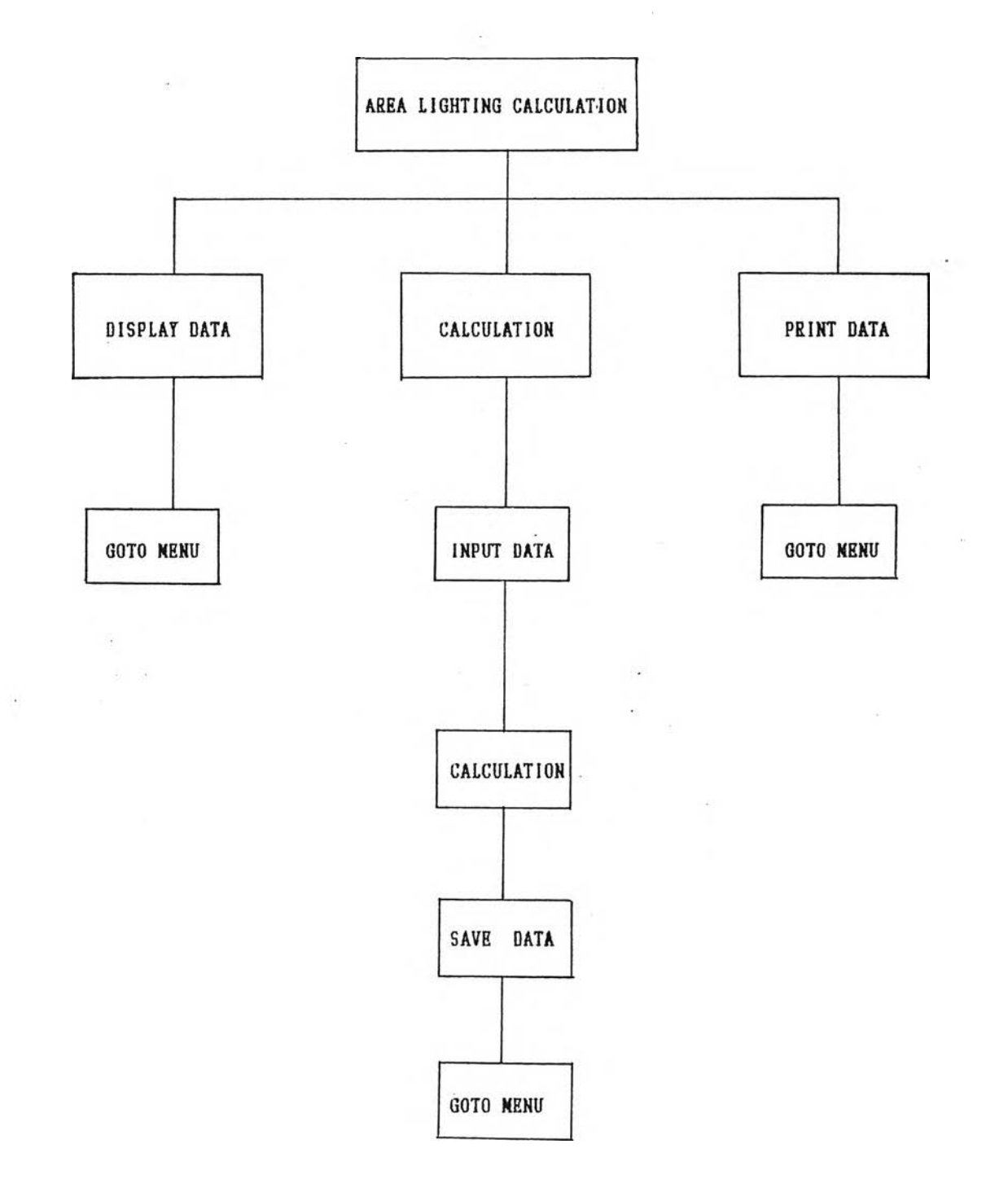

รูปที่ 6.2 แสดงโครงสร้างโปรแกรมส่วน การคำนวณของระบบไฟส่องสว่างพื้นที่

- จุดเริ่มต้น และจุดสุดท้ายของพื้นที่ออกแบบ ตามแกน X-Y

– จุดเริ่มต้นและจุดสุดท้ายของพื้นที่ที่ต้องการ คำนวณคำความสํว่างเฉลี่ยดามแกน X-Y

- ระยะห่างไนการคำนวน (เมตร)

1.2 Luminaire Description ประกอบด้วย

จำนวณแบบธองโคมฉาย

- แบบปีองโคมฉาย

- Beam Lamp Flux ที่ใช้

ระบบปีอมูลการกระจายความ เ ปีมแห่งการ

ส่องสว่างของโคมฉาย (C-ช หรือ H-V)

1.3 Grometry of Lum inaire ประกอบด้วย

- ความสํงปีองเสำ (เมตร)

- จุดติดตั้งเสำตามแกน X-Y

- จุดเล็งโคมฉายตามแกน X-Y

2. Calculation เป็นส่วนที่จะคำนวณหาค่าความสว่าง เฉลี่ย และ ค่าความสม่ำเสมอของความสว่างในบริเวณที่พิจารณา ชึ่งประกอบ ไปด้วย

2.1 การคำนวณหาจุดคำนวณ บนพนที่ที่ต้องคำนวณ

หาค่าความสว่างเฉลี่ย จาก Input Data ส่วน Area Description

2.2 การคำนวนหามุม C-ช หรือ H-V จาก ีตำแหน่งของโคมฉาย จุดคำนวณบนพื้นที่ ความสงเสา และจุดเล็งโคมฉา

2.3 การทำ Quadratic Interpolation เพื่อ ให้'1ด้ค่า I ที่มุมด่าง ๆ ตามที่คำนวณได้ การหาค่า I จะหาจากข้อมูลการ ึกระจายความเข้มแห่งการส่องสว่างของโคมฉาย ชึ่งโปรแกรมจะเรียก ข้อมูลนี้ เข้ามาเก็บไว้โนหน่วยความจำก่อนทำการคำนวณ

2.4 คำนวณหาความสว่างที่จุดคำนวณ โดยคำนวณ

หาความสว่างบนทุกจุดคำนวณ และค่าความสว่างนี้เป็นค่าที่ได้จากโคมทุกโคม

2.5 คำนวณค่าความสว่างเฉลี่ย ความสว่างสูงสุด

ี่ต่ำสุด และค่าความสม่ำเสมอของความสว่าง โดยจะนำค่าความสว่างที่ทุกจุด คำนวณ มาคำนวณค่าข้างต้นน

3. Save Data เป็นส่วนที่จะเก็บข้อมูลของผลลัษฑที่ได้ จากการคำนวณทั้งหมดลงที่ Drive- และ D ire c to ry ที่ได้กำหนดไว้โนส่วน Data Path โดยอัตโนมัติ

4. Display Data เป็นส่วนที่จะแสดงผลลัพท์ที่ได้จาก ึการคำนวณออกทางจอภาพ โดยจะแสดงเฉพาะ ค่าความสว่างเฉลี่ย และค่า ความส์มั๋าเสํมอของความสํว่างที่คำนวณ'ได้เท่านั้น

5. Print Data เป็นส่วนแสดงผลการคำนวน และ Input Data ออกทางเครื่องพิมพ์ ที่กำหนดไว้ในส่วน Printer Port

ข. การคำนวณเลือกแบบ และประมาณโคมฉาย

โปรแกรมส่วนนจะโข้ สำหรับการเลือกแบบโคมฉาย และ ประมาณจำนวนโคมฉายโนแด่ละแบบที่เลือก สำมารถแบ่งเป็นส่วนด่าง ๆ ดัง แส์ดงโนรูปที่ 6.3

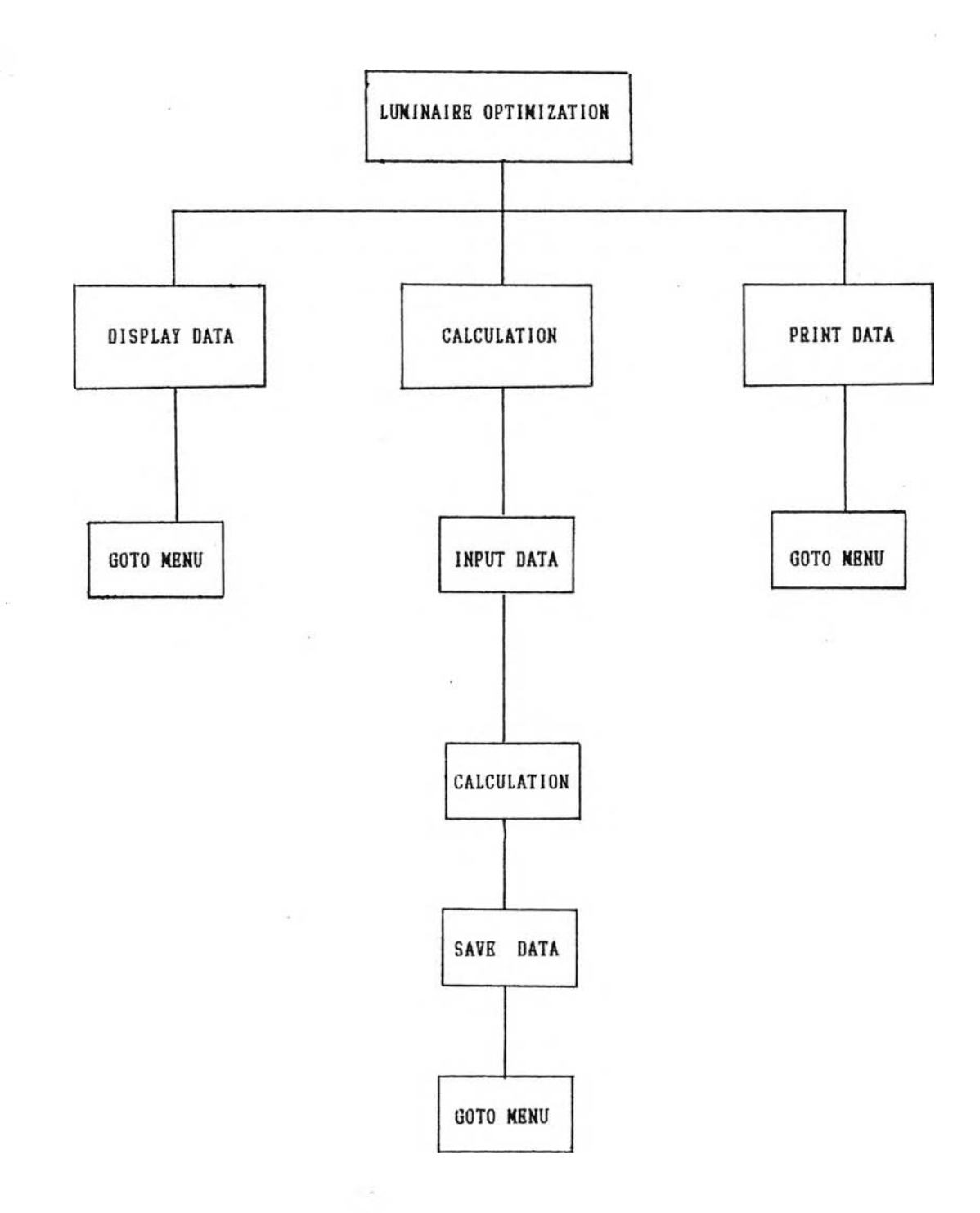

 $\mathbb{Z}$ 

 $\sim$ 

 $\pm e$ 

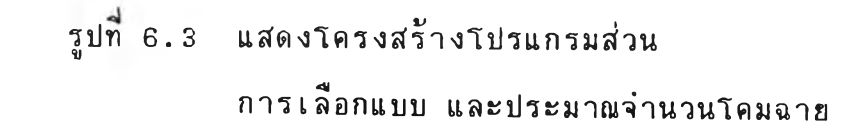

### 1. Input Data มีการป้อนช้อมูล 3 แบบ ดังนี้

- 1.1 Pole Description ประกอบด้วย
	- ค่าความชว่างเฉลี่ฮท ี่ต้องการ (ลักช)
	- ค่าลัมประสิทธิการโช้แชงของโคมฉาย
	- จำนวนเสา
	- ความสูงเสา (เมตร)
	- จุดติดตั้งเชาตามแกน X -Y

1.2 Zone Description จะประกอบไปด้วย

- จำนวนโชน
- จุดเริ่มต้น และจุดชุดท้ายชองโชนตามแกน  $X - Y$
- จุดเปรียบเทียบตามแกน X -Y
- ระยะห ่างโนการคำนวณ
- 1.3 Luminaire Description ประกอบด้วย
	- $-$  Beam Lamp Flux

ระบ บของอ้อมูลการกระจายความเข้มแห ่ง

การส่องสว่าง

ราคาของโคมฉาย

#### 2. Calculation

จะเป็นการคำนวณเปรียบเทีอบหาแบบโคมฉาย และ จำนวนโคมฉายแต่ละแบบที่จะติดตังบนเชาต้นหนิ่ง ๆ เพื่อโห้ได้ค่าความชว่าง เฉลี่ยที่ต้องการ และค่าโช้จ่ายตาชด ช่งจะแบ่งการคำนวณเป็นส่วน ๆ ได้ดังน

2.1 คำนวนหาค่าความสว่างเฉลี่ย โดยจะคำนวณ หาด่าความสํว่างเฉลี่ยบนโชนจากโคมฉายทุกแบบ โดยคิดว่าติดดั้งบนเสำต้น เดียวกัน และมีจุด เลงจุดเ ดียวกัน คือจุด เปรียบเทียบที่กำหนดโห้

2.2 เปรียบเทียบหาโคมฉายที่ให้ ค่าความสว่าง เฉลี่ยสํงสํดโนโคมแบบเดียวกัน แต่ติดดั้งบนเสำแต่ละต้น

 $2.3$  ใช้เทคนิคการหาค่าเหมาะสมที่สุดวิธี Simplex หาจำนวนโคมฉายแต่ละแบบที่จะใช้ในแต่ละโชน โดยใช้ค่าความสว่าง เฉลี่ยที่ คำนวณ โต้จากการเลือกแบบโคม ราคาของโคมฉาย และด่าความสํว่างเฉลี่ยท ี่ ต้องการบนโชน

2.4 ทำการปัดเศษ คำที่ได้จาก วิธี Simplex

3. Save Data ผลการคำนวณ และช้อมูลที่ป้อนให้ โปรแกรมทั้งหมดจะถูกเก็บโนที่ ที่กำหนดโว้โนส่วน D a ta P a th โดยอัตโนมัติ

4. Display Data เป็นส่วนที่แสดงผลการคำนวณออก ทางจอภา'พโดยจะแสํดง แบบที่เลือก และจำนวณโคมฉายโนแต่ละแบบ โนแต่ละ โชนจาก เ สำแต่ละต้นออกมาโนรปตาราง

\*5. Print Data คือ ส่วนแสดงผลการคำนวนออกทาง เ คที่องพิมพ์

ค. การห าจดเล็งโคมฉาย

เ ป็นโปรแกรมที่จะคำนวณ หาจุดเล็งโคมฉาย เที่อโห้โด้ค่าความ ี่สว่างเฉลี่ยสูงสุด และค่าความสม่ำเสมอของความสว่างไม่ต่ำกว่าที่กำหนด ชึ่ง

แบ่งเป็นส่วนต่าง ๆ แสดงได้ดังรูปที่ 6.4 โดยมีรายละเอียด ดังนิ

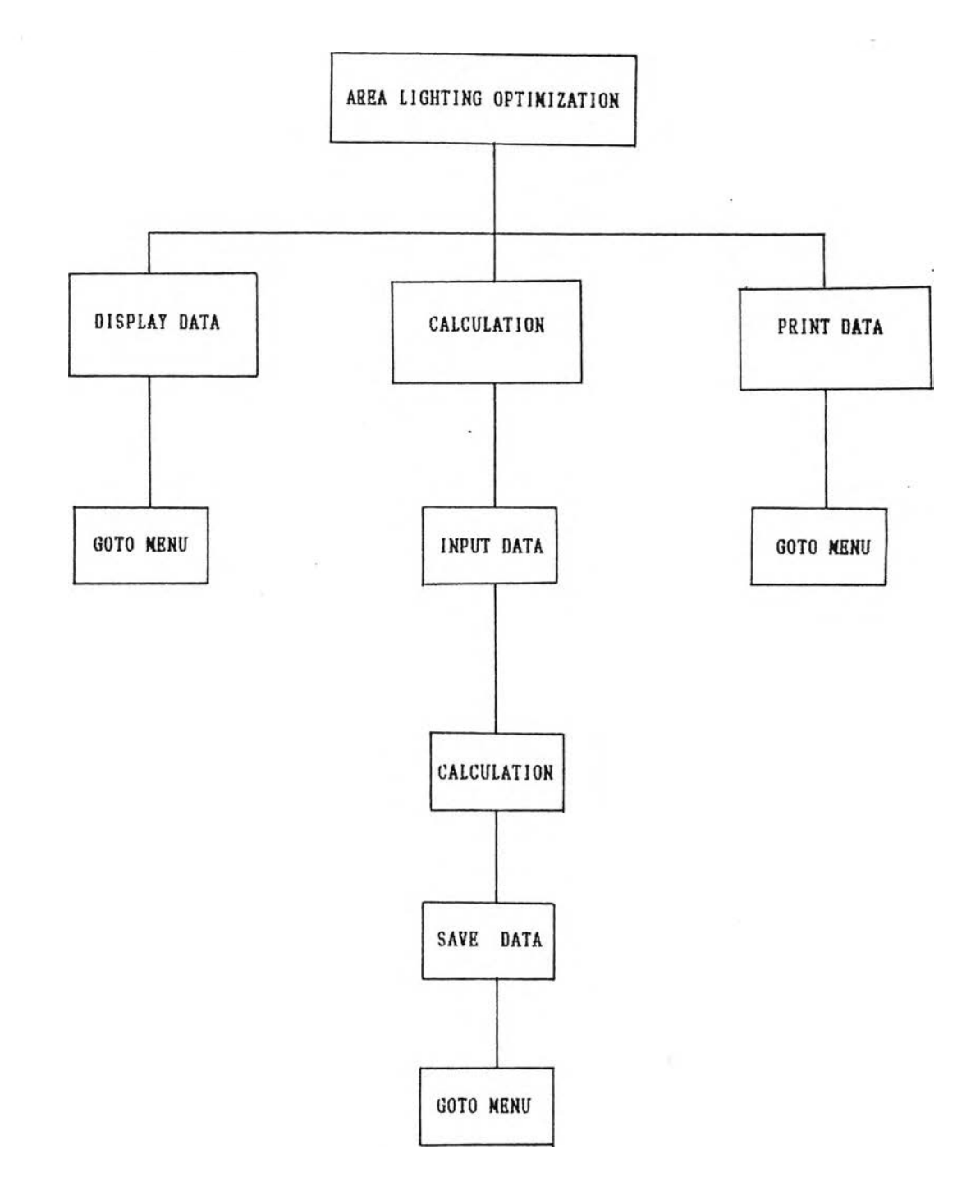

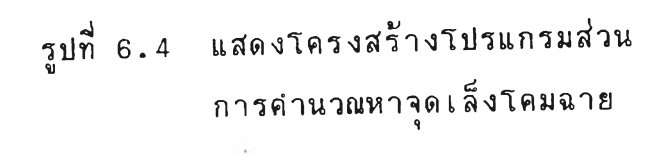

## 1. Input Data ข้อมูลต่าง ๆ ที่จะต้องป้อนมี ดังนี้

1.1 Area Description

- จุดเริ่มต้น และจุดสํดท้ายของพนที่คำนวณ ตามแกน  $X-Y$
- ระยะห ่างในการคำน วณ
- <u>.</u><br>- ความสม่ำเสมอของความสว่างที่ต้องการ

1.2 Luminaire Description ประกอบด้วย

- จำนวนแบบของโคมฉาย
- แบบของโคมฉาย
- Beam Lamp Flux ที่ใช้
- ระบบของข้อมูลการกระจายความเข้มแห ่ง การส่องสว่าง
- 1.3 Geometry of Luminair
	- ความสํงเสำ
	- จุดติดตั้งเสำตามแกน X -Y
	- จุดเล็งโคมฉายเริ่มต้นตามแกน X-Y
- 2. Calculation

กาหนดเรมตน, ความส่งเสา และจดติดตั้งเสาตามแกน X-ขั้นตอนแรกเป่น จุดเล่งเร้มต้นสำหรับการคำนวณวัธ Rosenbrock 2.1 คำนวณมุมเล็ง-มุมหัน จากจุดเล็งตามแกน X-Y 2 .2 กำหนดให้มุมเลง และมุมหัน ที่คำนวณได้จาก 2.3 กำหนดทิศทางการเคลื่อนที่เริ่มต้น และระยะการ ้<br>เ คลื่อนที่ดังน

 $S = \begin{bmatrix} 1 & 0 & \dots & 0 \\ 0 & 1 & \dots & 0 \\ \vdots & & & & \\ 0 & 0 & \dots & 1 \\ \vdots & & & & \\ 0 & 0 & \dots & 1 \\ \vdots & & & & \\ N_1, N_2, \dots, N_n = 10^\circ & N = \text{sinmin} \end{bmatrix}$ 

2.4 หาคามุมเลงและมุมหัน โดยใช่เทคนคการหา เหมาะสมท์สุดวิธี Rosenbrock แบบมีสมการเงื่อนไ1

3. Save Data เป็นส่วนที่จะเก็บผลการคำนวณทั้งหมด ไว้ในที่ที่กำหนดไว้ในส่วน Data Path

4. Display Data จะแสดงผลการคำนวณออกทาง จอภาพ เช่นเดียวกับการคำนวณระบบไฟส่องสว่างพื้นที่

5. Print Data ในส่วนนี้จะเป็นการพิมพ์ผลการคำนวน และข้อมูลในส่วน Input Data ทั้งหมดออกทางเครื่องพิมพ์ที่กำหนดไว**้ใ**นส่วน Printer Port

3. Intensity Data

เป็นการจัดการเกี่ยวกับ ช้อมูลการกระจายความเช้มแห่งการ ส่องสว่างชองโคมฉาย ร่งประกอบด้วย ส่วนต่าง ๆ ดังน

ก. W rite D ata

เป็นการสร้าง ข้อมูลการกระจายความเข้มแห่งการส่องสว่าง เพื่อจะ เก็บไว้ในรูปไฟล์ โดยค่าความเชิ้มแห่งการส่องสว่างที่จะป้อนลงไปจะ เ ป็นไปตามการแบ่งมุมตามมาตราฐาน CIE

### n. Correct Data

จะเบ็นการแก้ไข ข้อมูลการกระจายความเข้มแห่งการส่อง สว่างที่เก็บไว้โดยการทำงานในข้อ ก. ขึ่งการแก้ไขนี้สามารถทำได้ตามมุม ต่าง ๆ ที่ผู้'ไข้ต้องการ

#### ค. Print Data

การสองสว่าง ทัได้ทำไว้แล้วออกทางเครื่องพิมพ์ จะ เ ป็นส่วนที่ใช้สำหรับพิมพ์ ข้อมูลการกระจายความ เ ข้มแห่ง